## Discussion 3 OpenLab and Quiz 1 Review

This content was created for Information Retrieval Fall 2021 at UC Irvine by Brooke Kelsey Ryan. These slides, accompanying recordings, and any other course materials are protected by U.S. copyright law may not be reproduced, distributed, or displayed without the express written consent of the author.

© Brooke Kelsey Ryan 2021

### **Welcome**! Discussion Week 3

#### **Itinerary** October 13, 2021 **Deadlines** this week

- Quiz review
- We are **NOT** going over homework today--please review old recordings from Discussion 1 and 2 if you need HW help or go to Rachel's office hours 5-7pm tonight in SE2 1304

- Homework 1: Friday at 11:59pm
- Quiz 1: **In class** on Friday

Find these slides & Zoom recordings on Canvas  $\rightarrow$  Pages  $\rightarrow$  Discussion Resources

# OpenLab

Walkthrough and Demo

#### OpenLab - What is it?

- Your homework grading script will be run on the UCI Computing environment -- so we want to test that our code works on it!
- Can be visited **[physically](https://www.ics.uci.edu/~lab/lab_schedule/index.php)** on campus through the ICS computing labs
- Can also be accessed **remotely** via SSH
	- This is UCI's "OpenLab"
	- We will go through this process today to connect and run your code on there
	- Note, I am running on Mac OS

#### How to Access Open Lab

*There is no cloud it's just someone else's computer*

(in this case, a server someone where on campus)

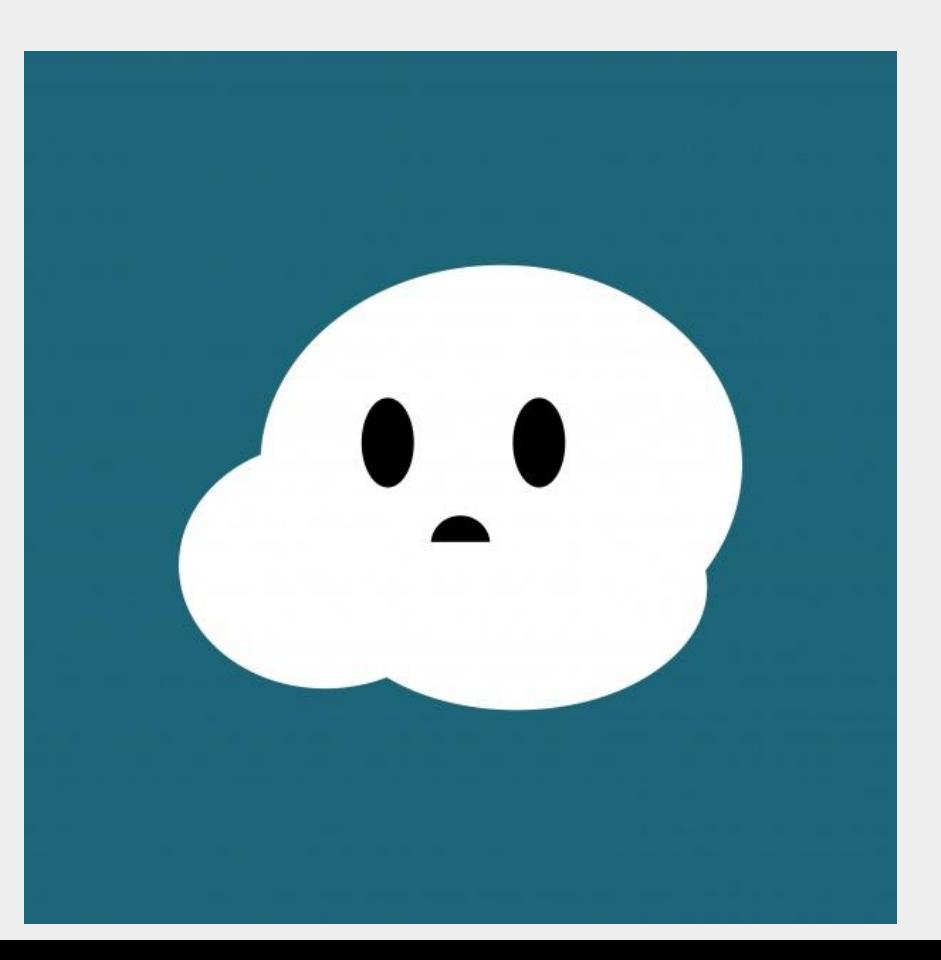

#### How to Access Open Lab

- 1. You need an ICS login
	- a. <https://support.ics.uci.edu/auth/>
	- b. Then send an email to [helpdesk@ics.uci.edu](mailto:helpdesk@ics.uci.edu), with your ID number, and a printout of course schedule.
	- c. A robot \*I think\* will then respond and send you a link to login again
	- d. You will create a password (your life is easier if it is possible to type)
- 2. Join [VPN](https://www.oit.uci.edu/help/vpn/)
- 3. Go to terminal type ssh <ucinetid>@openlab.ics.uci.edu
- 4. Type in the password you created (not your uci net password). Login with To factor

#### Linux Basics

- 1. See contents of directory: ls
- 2. Your home directory is the tilda:  $\sim$
- 3. Go to directory: cd dir
- 4. Make directory: mkdir MyDir
- 5. Run a python script: python3 mypythonscript.py

Python3 is already installed on the machines.

#### Useful Commands

1. Copy single file from local to remote (run in your local terminal):

scp myfile.txt UCINetID@openlab.ics.uci.edu:/remote/folder/

2. Copy single file from remote to local (run in your local terminal):

scp [UCINetID@openlab.ics.uci.edu](mailto:UCINetID@openlab.ics.uci.edu):/remote/folder/remote.txt local.txt

3. Copy multiple files from local to remote.

scp myfile1.txt myfile2.txt UCINetID@openlab.ics.uci.edu:/remote/folder/

4. Copy all files from local to remote using scp.

scp \* [UCINetID@openlab.ics.uci.edu:](mailto:UCINetID@openlab.ics.uci.edu)/remote/folder/

5. Copy all files and folders recursively from local to remote.

scp -r \* UCINetID@openlab.ics.uci.edu:/remote/folder/

For more information, search scp command (linux) on Google. There is also a useful tool called FileZilla.

# Quiz 1 Material Review

#### What should we study?

- Very similar to the **lecture slides**, make sure you **study those** and watch any **lecture recordings**
	- Weeks 1 and 2, and part of week 3 (beginning of the crawler material)
- Material on the quiz can be extrapolated from concepts on the lecture slides (not pure memorization, but no "math" solving)
- 16 questions, 30 minutes. Taken **in class** with **your** laptop!
	- Quiz will be **open-book** (slides and textbook, no other resources)
	- Try to finish Homework 1 beforehand, because some concepts from there will be covered.

#### Quiz Review **Trivia**

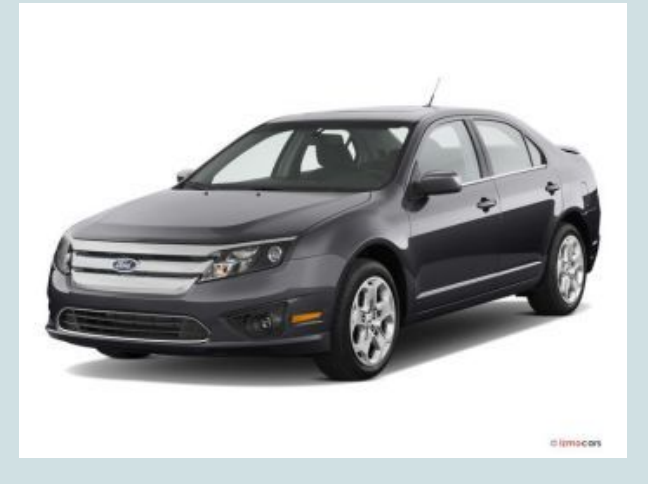

Grand prize: A virtual 2020 Ford Fusion

Participation prize: virtual piece of candy

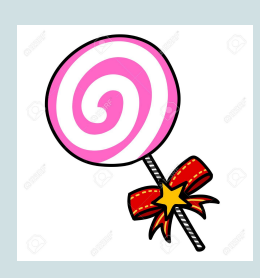

Break up into teams of **2 people**.

Make sure you have Canvas open to look through lecture slides while we review!

Write the name of your team in the **chat**.

#### **Definitions** (1 pt each)

- 1. Information Retrieval
- 2. Search Engine
- 3. Relational database

#### **What's that Search?** (1 pt each)

- 1. Vertical search
- 2. Desktop search
- 3. Peer to peer search
- 4. Enterprise search

...is when you search for information on a …

- a. Corporate network
- b. Single source computer
- c. Highly specific topic
- d. Network consisting of independent nodes

#### **Categorize that Query!** (1 pt each)

Relational database or search engine query:

- 1. What's going on today in Los Angeles?
- 2. Give me all students whose ID number starts with "8"
- 3. What is the weather today in New York?
- 4. Between 1912 and 1920, how many earthquakes occurred in Southern California?
- 5. How to print to terminal in Java

#### **Tokenization** 1pt each

- 1. What is tokenization? (1pt)
- 2. Can it change from context to context? (1 pt)
- 3. What are some examples of different kinds of tokenization? (1 pt)
- 4. What kind did we use in Homework 1? (1pt)

#### **UR What??** 1pt each

- 1. What is a **URL**?
	- a. Give an example
- 2. What is a **URI**?
	- a. Give an example

Which goes in the **inner** set, and which goes in the **outer** set?

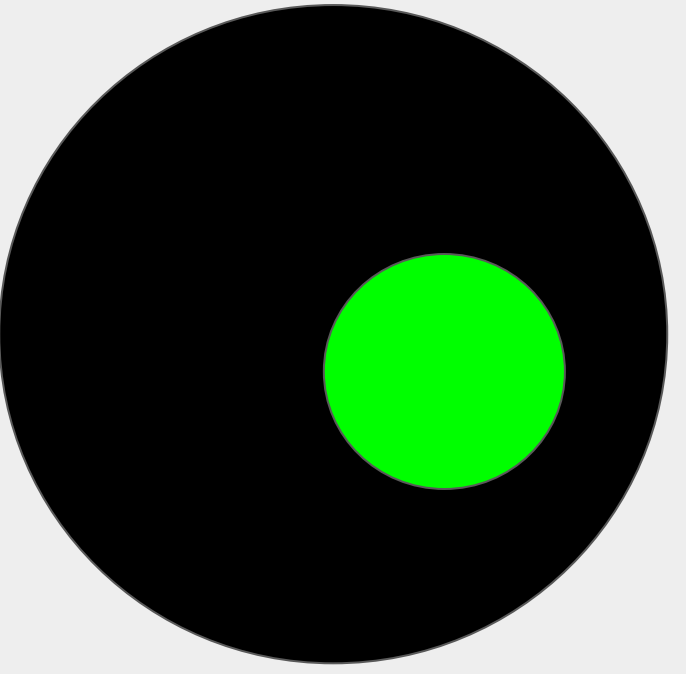

#### **Identify the (UR) Identifier!** 1pt each

#### Categorize each color of the URI.

https://www.example.com/forum/questions/?tag=networking&order=newest#top

#### **Final Jeopardy!**

Worth anywhere between 1 to 100 points (you choose)

How many hosts are on the Web?

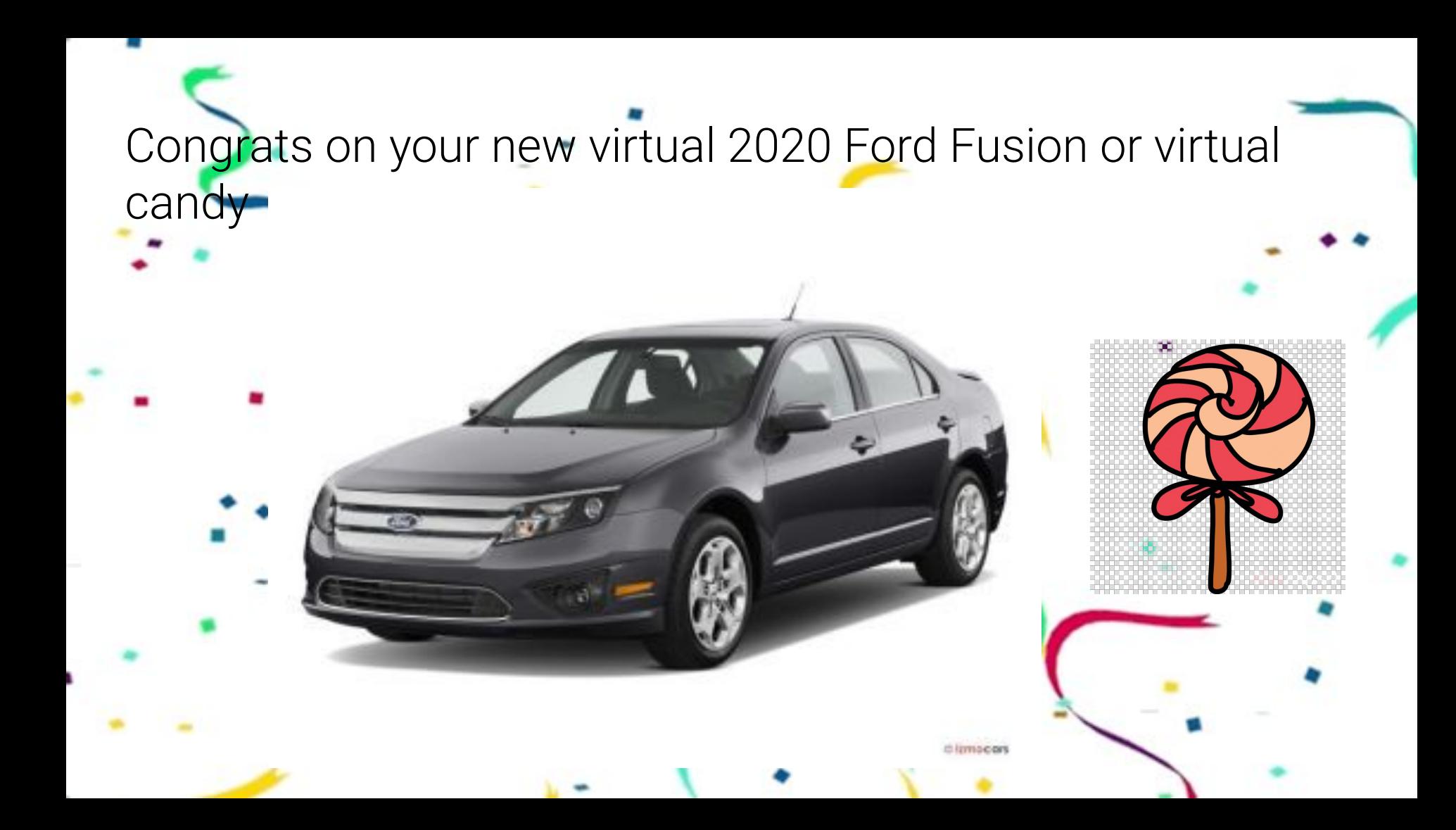